## Font Chart 1.0 — Evaluation Copy

A Word for Windows 2.0 macro
That prints reference charts for all your fonts

To

Nothing beats a font chart: a definitive list of the characters that lurk inside your fonts, printed on the printer you use every day. Now, a chart for any of your fonts — *all* of your fonts — is only a click away. And you can print different reference charts for Portrait and Landscape mode, different point sizes, bold, italic, underline, caps, color, super or subscripts, the works.

Printing all those fonts takes time. Make sure you read this document before starting; there are all sorts of important printing tips.

**FontChart 1.0** is part of the Word for Windowsä Office POWER Packä — **WOPR** — the world's largest WinWord add-on. **WOPR** consists of the following files:

TBEDIT.EXE — **Toolbar Editor.** Now WinWord has the best icons in the business ... in color ... and you can *draw your own!* 

ENVR.DOC — **Enveloper**. The fanciest, easiest envelopes ever! Logos, bar codes, custom envelope sizes, notes, multiple addresses, all fonts. Works on any printer.

2X4.DOC — **Two-by-Four**. Print duplex (front and back), squished side-by-side, squished duplex for *four pages on each sheet of paper*. Print booklets, even or odd pages only, forward, backward, multi-section documents, macro listings, and much more.

FILENEW.DOC — **FileNew**. Manage your documents; don't let them manage you! Keep track of templates, using full descriptions. Stick documents in the right directory, first time, every time.

WOPRLIB.DOC — **WOPR Library**. The largest collection of Word for Windows macro subroutines anywhere. Dozens of routines to make it easier to build your own, custom macros — and a nice cookie jar, chock full of ideas, if you're just starting at writing your own macros.

The **LittleWOPRs**. CHARVIEW.DOC, the **Character Viewer**, tells you what codes lie behind your inscrutable characters. CLOSEALL.DOC, to **Close All Files** with one click. FILEDEL.DOC, the most reliable **File Delete**. FILELIST.DOC, which **Lists Files** in a snap. INSERTIT.DOC **Inserts** "Page X of Y", file names, much more. SUPERSUB.DOC puts **Super and Subscripts** at your fingertips. CLOCK.DOC, our classic **WOPRClock** — the most-often-used WinWord macro anywhere — takes a lickin' and keeps on tickin'. COUNT.DOC **Counts Words and Characters**. FONTCHRT.DOC prints out complete **Font Charts**. FIND.DOC adds amazing capabilities to WinWord's **Edit Find** (or Search) command. COMPOSE.DOC, **Character Compose**, uses simple two-letter abbreviations to create characters like § © ® ¤ £ ¢ ä — and many more.

All of these programs are to be distributed together, as one package, known as the

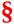

If you are missing any of these files, you do not have the entire **WOPR2** package: contact the person or company that sent you the files, to ensure you receive any missing pieces.

**WOPR** is Shareware, the "Try It Before You Buy It" kind of software that you can take through its paces *before* you write the check. You trust us to distribute the best Word for Windows add-ons we can

produce, in their entirety, with nothing held back. We trust you to buy WOPR if you use it.

Here's what you'll get when you register **WOPR**:

- **The Manual.** A fancy, bound, 144 page compendium of breathless prose, indexed, ready to help guide you through every WOPRnook and cranny.
- **The programs.** No nag screens. Latest versions. Ready to install over the top of the shareware versions. And we send you the whole enchilada source code too (except FileNew and TBEdit) so you can poke around and change anything you like.
- **30 minutes of free telephone support** (via toll call), valid for 30 days.
- More free support, via mail or CompuServe. And 900-number support if you need help, like, right
  away, after your 30 minutes/30 days expires.
- Your very own Enveloper Cheat Sheet. Help stamp out smudgies on laser-printed envelopes. A
  classic, suitable for framing.
- Since you'll be on our mailing list, you'll be the first one on your block to hear about improvements, new products, books from the Pinecliffe International PineNuts (including the Addison-Wesley hit, *Windows Programming for Mere Mortals*, available at a book store near you) and all sorts of other neat, innovative, time-saving stuff. You'll also get several great offers, including discounts on future **WOPR** upgrades and a free CompuServe sign-up.
- Most of all, you'll receive our sincere thanks for helping keep WOPR alive. Our registered users
  made WOPR 2 possible. Your registration will help us continue making innovative, useful products
  for WinWord in particular and Windows in general. We're counting on you; our families are
  counting on us!

**WOPR** is \$49.95 plus \$4.50 shipping and handling, \$9.50 outside North America. Site licenses (more than ten users) are available at considerable savings.

You can register right now by calling 800-OK-WINWORD (800-659-4696), or 314-965-5630. We take Mastercard or Visa, and try hard to ship within 24 hours. To register by mail, send a check (in U.S. dollars, please) to:

Pinecliffe International Advanced Support Group 11900 Grant Place Des Peres, Missouri USA 63131

All Pinecliffe International products are backed by a 100% no-questions-asked lifetime money back guarantee. If **WOPR** ever fails to live up to your expectations, for any reason, let us know and we'll refund your money. Immediately. Period.

So much for the commercials. On to the main program.

### Acknowledgments

Thanks to all the ol' Dinger users who insisted we resurrect and improve this function. While the old Dinger fell to the WinWord 2.0 Insert Symbol onslaught, printing font charts is one important part Microsoft forgot.

Particular thanks to Ellen Nagler for making Dinger what it was, is, and always will be!

### Your assurance of quality

**Pinecliffe International** is proud to belong to the Association of Shareware Professionals. ASP protects you, the Shareware consumer, with one of the best guarantees in the business. Here are the details:

This program is produced by a member of the Association of Shareware Professionals (ASP). ASP wants to make sure that the shareware principle works for you. If you are unable to resolve a shareware-related problem with an ASP member by contacting the member directly, ASP may be able to help. The ASP Ombudsman can help you resolve a dispute or problem with an ASP member, but does not provide technical support for members' products. Please write to the ASP Ombudsman at 545 Grover Road, Muskegon MI 49442-9427 or send a CompuServe message via Easyplex (also known as "CompuServe Mail") to ASP Ombudsman 70007,3536

This ASP service is *in addition to* Pinecliffe International's solid-gold no-questions-asked lifetime money-back guarantee.

The ASP mark is your assurance of quality, backed by a group that cares about Shareware and the people who use it. Look for the ASP logo wherever you go searching for software.

#### What duzzit do?

Unlike all the other WOPR add-ons, Font Chart has no installation sequence; there's nothing to "install", nothing will remain in your system. Rather, Font Chart is this self-contained document, FONTCHRT.DOC, that has all the macros and templates built in. You might want to keep FONTCHRT.DOC handy — consider copying it into your regular WinWord document directory — if you find yourself constantly changing fonts.

Double-click on the box up at the beginning of this document, and you'll have a chance to print a Font Chart for one of your fonts or all your fonts. You'll also get to choose between portrait orientation (where the sheet of paper is "normal") and landscape orientation (where the paper is "rotated"); or you can print both portrait and landscape.

If you choose both portrait and landscape, Font Chart prints in portrait mode first, then pauses, and prints in landscape. You'll be given an opportunity to adjust paper in between the two. That makes it easy to print portrait on the front of each sheet of paper, and landscape on the back, if you should be so inclined. LaserJet users: just flip out the output tray — the one in the back — before you start, and the pages will come out in the right sequence.

The routine prints all the characters between number 32 (usually a space) and number 255. You can pick point size, bold, italic, strikethrough, smallcaps, underline, color, or position, and the printed chart will accurately reflect how your specific setup interprets those characters. There are no funny substitutions, no {field} codes, no bitmaps: what you see coming out the printer is **precisely** how your system interprets that character with that formatting.

If you're running general Font Charts — trying to figure out which character corresponds to which code, for example — we suggest you try 14 point. That seems to fit best on a page. If you want to see how well your printer (and font manager!) renders an individual font, though, you can go as low as four points, or as high as WinWord will allow. Just be aware that formatting much larger than 14 to 16 points (depending on the font) may split the Font Chart table across pages in rather bizarre ways.

If you're hell-bent on getting your fonts out as fast as possible, go into Print Manager and turn the print priority up to High. Generally that isn't a good idea: you'll sacrifice important computer cycles doing things you want to do up in the foreground for the background print stuff. But in this case, you'll finish much quicker. Font Chart takes time; if you have a font manager like Adobe Type Manager, True Type, Facelift, Intellifont, or the like, millions and millions of dots may have to be constructed and sent to the printer. Be ready to spend lots of time nursing the printouts.

On a fast 486/33, with nothing else running and the Print Manager turned to High, Font Chart takes between 45 seconds and one minute per font. If you have 50 fonts, better plan on spending an hour getting them all printed.

#### **Technical Details and Oddities**

The old Dinger taught us well: most WinWord setups can't handle a whole bunch of pages like this! Between overflows on the Windows Print Manager "temp" file, overflows in the printer, and all sorts of very, very strange interactions (awww, who could call 'em bugs?), most users can't print more than ten or so font chart pages at a time.

If you are printing all of your fonts, Font Chart will ask you how many pages you want to print before pausing to let your system catch up. If you have a normal system, five is a good number. Yeah, that's a pain if you have 250 fonts to print. But it beats the dickens out of crashing every 10 or 15 pages. If you have a souped-up system running Windows 3.1 full-tilt-boogie, a huge TEMP area for print files, several

MB reserved for caches, and several more MB in your printer, you might get away with a setting of 1000 — effectively disabling the trap. But if you try the macho no-holds-barred approach and crash, scale back to five pages or so at a pop.

A hint for those with many fonts: scale down the Word for Windows window before starting Font Chart. You'll be able to get some work done outside of WinWord while waiting for all that printing.

And it will take a long time.

Finally, if you're interested in making a custom Font Chart of one sort or another, you can always monkey around with the charts themselves. They're on the next two pages, and you're welcome to them. But remember the cardinal rule of Windows futzing: back up often and well!

Font Chart 1.0 ends here.
© 1990-92 Pinecliffe International
Post Office Drawer 7337
Coal Creek Canyon
Golden, Colorado USA 80403-0100

Have fun!

|     | 0 | 1 | 2 | 3 | 4  | 5 | 6  | 7   | 8 | 9 |
|-----|---|---|---|---|----|---|----|-----|---|---|
| 30  |   |   |   | ! | 11 | # | \$ | %   | & | , |
| 40  | ( | ) | * | + | ,  | - | •  | /   | 0 | 1 |
| 50  | 2 | 3 | 4 | 5 | 6  | 7 | 8  | 9   | : | ; |
| 60  | < | = | > | ? | @  | A | В  | С   | D | E |
| 70  | F | G | Н | I | J  | K | L  | M   | N | О |
| 80  | P | Q | R | S | Т  | U | V  | W   | X | Y |
| 90  | Z | [ | \ | ] | ٨  | _ | `  | a   | b | С |
| 100 | d | е | f | g | h  | i | j  | k   | 1 | m |
| 110 | n | 0 | p | q | r  | S | t  | u   | V | W |
| 120 | X | у | Z | { |    | } | ~  | DEL | € |   |

| 130 | ,   | f | " | ••• | † | ‡ | ^      | <b>‰</b> | Š   | <b>*</b> |
|-----|-----|---|---|-----|---|---|--------|----------|-----|----------|
| 140 | Œ   |   | Ž |     |   | • | ,      | 66       | "   | •        |
| 150 | -   |   | ~ | TM  | š | > | œ      |          | ž   | Ÿ        |
| 160 |     | i | ¢ | £   | ¤ | ¥ | I<br>I | §        |     | ©        |
| 170 | a   | « | П |     | R | _ | 0      | ±        | 2   | 3        |
| 180 | ,   | μ | ¶ | •   | 3 | 1 | 0      | »        | 1/4 | 1/2      |
| 190 | 3/4 | ż | À | Á   | Â | Ã | Ä      | Å        | Æ   | Ç        |
| 200 | È   | É | Ê | Ë   | Ì | Í | Î      | Ï        | Đ   | Ñ        |
| 210 | Ò   | Ó | Ô | Õ   | Ö | × | Ø      | Ù        | Ú   | Û        |
| 220 | Ü   | Ý | Þ | ß   | à | á | â      | ã        | ä   | å        |

| 230 | æ | Ç | è | é | ê | ë | ì | í | î | ï |
|-----|---|---|---|---|---|---|---|---|---|---|
| 240 | ð | ñ | ò | ó | ô | õ | Ö | ÷ | Ø | ù |
| 250 | ú | û | ü | ý | þ | ÿ |   |   |   |   |

|     | 0 | 1 | 2 | 3  | 4 | 5 | 6  | 7        | 8 | 9 | 10 | 11 | 12 | 13 | 14 | 15 | 16     | 17       | 18  | 19  |
|-----|---|---|---|----|---|---|----|----------|---|---|----|----|----|----|----|----|--------|----------|-----|-----|
| 30  | - |   |   | !  | " | # | \$ | %        | & | ' | (  | )  | *  | +  | ,  | -  | •      | /        | 0   | 1   |
| 50  | 2 | 3 | 4 | 5  | 6 | 7 | 8  | 9        | : | ; | <  | =  | >  | ?  | @  | A  | В      | С        | D   | Е   |
| 70  | F | G | Н | I  | J | K | L  | M        | N | О | P  | Q  | R  | S  | Т  | U  | V      | W        | X   | Y   |
| 90  | Z | [ | \ | ]  | ۸ | _ | `  | a        | b | С | d  | е  | f  | g  | h  | i  | j      | k        | 1   | m   |
| 110 | n | 0 | p | q  | r | S | t  | u        | V | W | X  | у  | Z  | {  |    | }  | 2      | DEL      | €   |     |
| 130 | , | f | " |    | † | ‡ | ^  | ‰        | Š | < | Œ  |    | Ž  |    |    | 6  | ,      | "        | ,,  | •   |
| 150 | _ | _ | ~ | TM | š | > | œ  |          | ž | Ÿ |    | i  | ¢  | £  | ¤  | ¥  | l<br>I | §        | ••  | ©   |
| 170 | a | « | 7 |    | R | _ | 0  | <u>±</u> | 2 | 3 | ,  | μ  | ¶  | •  | 5  | 1  | 0      | <b>»</b> | 1/4 | 1/2 |

| 190 | 3⁄4 | j | À | Á | Â | Ã | Ä | Å | Æ | Ç | È | É | Ê | Ë | Ì | Í | Î | Ϊ | Đ | Ñ |
|-----|-----|---|---|---|---|---|---|---|---|---|---|---|---|---|---|---|---|---|---|---|
| 210 | Ò   | Ó | Ô | Õ | Ö | × | Ø | Ù | Ú | Û | Ü | Ý | Þ | ß | à | á | â | ã | ä | å |
| 230 | æ   | Ç | è | é | ê | ë | ì | í | î | ï | ð | ñ | ò | ó | ô | õ | Ö | ÷ | Ø | ù |
| 250 | ú   | û | ü | ý | þ | ÿ |   |   |   |   |   |   |   |   |   |   |   |   |   |   |